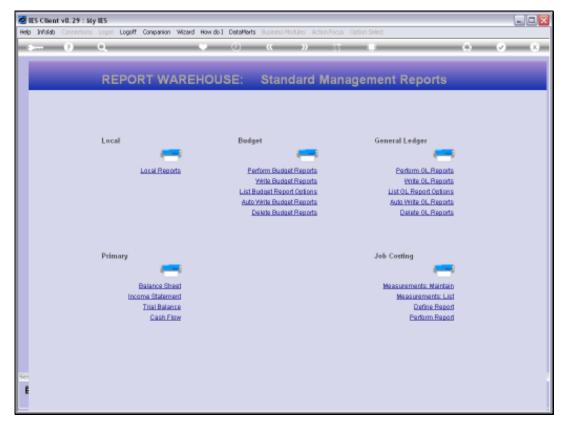

Slide 1 Slide notes: From the management Reports Menu, we may execute the Balance Sheet Report.

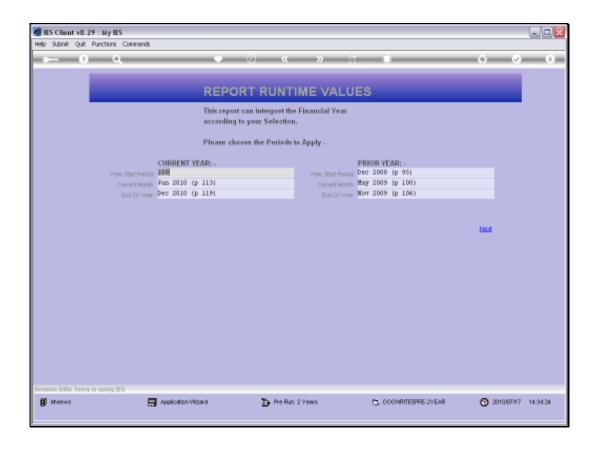

## Slide 2

Slide notes: If the Balance Sheet reports on 2 years, then we will have a pre-run screen similar to this, where we can choose the Period settings to apply for the execution.

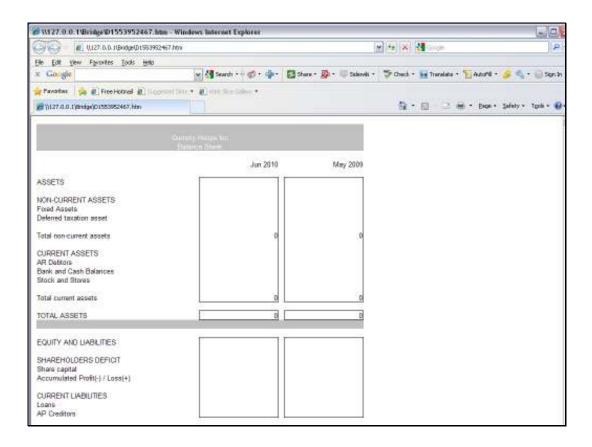

## Slide 3

Slide notes: The Balance Sheet that is produced will be in accordance with our set up and the Balance Sheet model that is applied for this Datamart, and it will not look like this one at all.